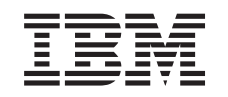

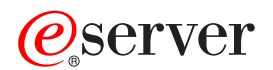

iSeries

Централизованная рассылка с головной системы

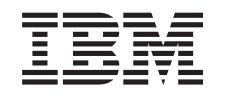

# ERserver

iSeries

Централизованная рассылка с головной системы

**© Copyright International Business Machines Corporation 1998, 2002. Все права защищены.**

# **Содержание**

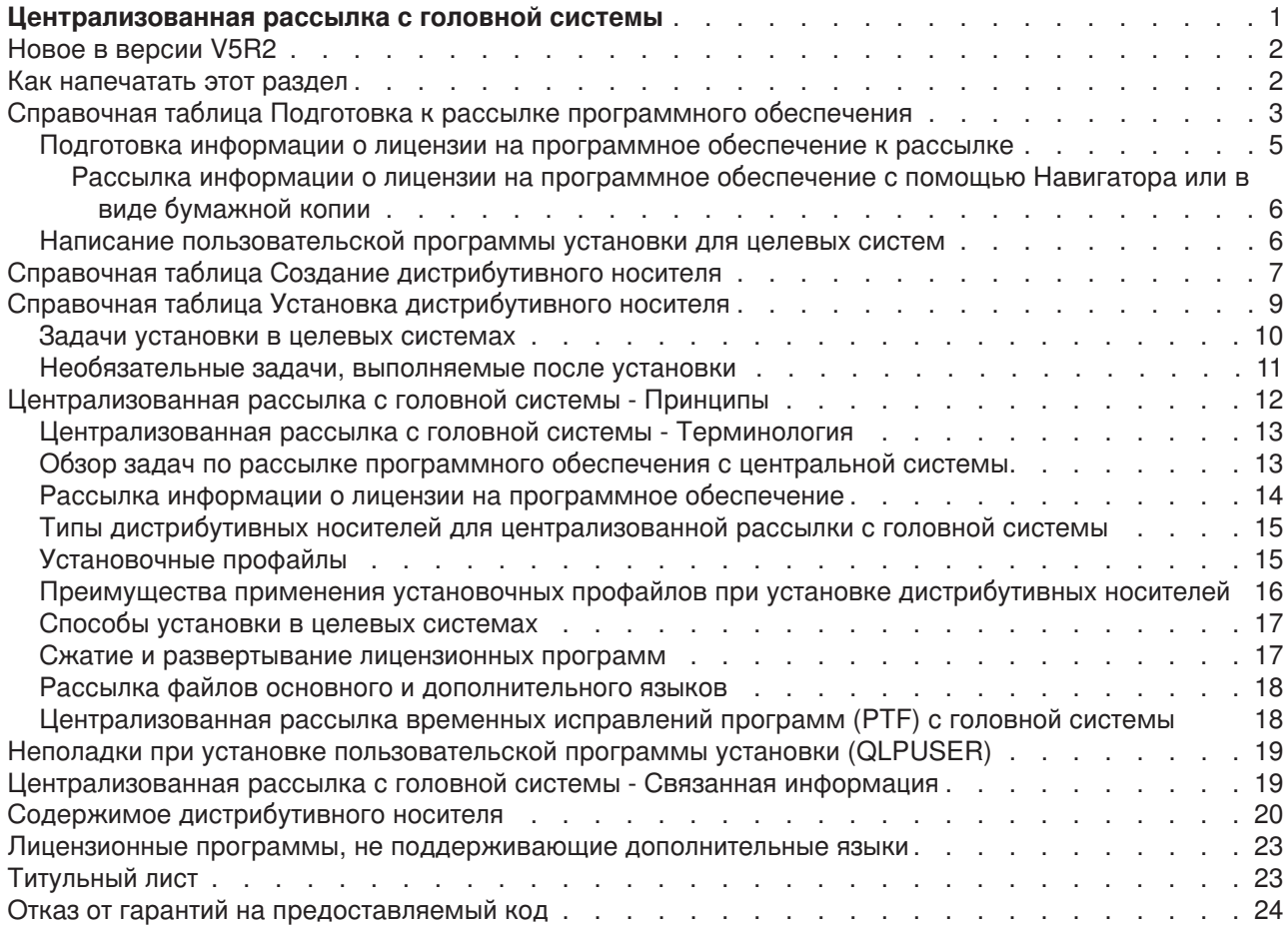

# <span id="page-6-0"></span>**Централизованная рассылка с головной системы**

Централизованная рассылка с головной системы - это процесс создания копий программного обеспечения одного сервера iSeries<sup>(TM)</sup>  $\gg$  или копий программного обеспечения логического раздела  $\mathcal K$  и рассылки полученных копий на несколько серверов iSeries. Этот механизм особенно полезен и удобен, если сеть велика и вы хотите, чтобы все серверы iSeries в этой сети были одинаковыми. Применение централизованной рассылки с головной системы экономит время, усилия и затраты, так как сокращает число шагов в процедурах установки в целевых системах.

Централизованная рассылка с головной системы чаще всего применяется для рассылки программного обеспечения, участвующего в полном обновлении системы. Это операционная система Operating System/400<sup>(R)</sup>, временные исправления программ (PTF), лицензионные программы фирмы IBM<sup>(R)</sup>, лицензионные программы других фирм и пользовательские библиотеки.  $\gg$  Кроме того, централизованная рассылка с головной системы позволяет рассылать программное обеспечение логического раздела в различные системы iSeries, как содержащие логические разделы, так и нет.  $\ll$ 

Несмотря на то, что лицензионные программы также можно рассылать с помощью централизованной рассылки с головной системы, наиболее быстрый и эффективный способ сделать это воспользоваться функцией рассылки Централизованного управления Навигатора. Дополнительная информация приведена в разделе Управление программными продуктами. Кроме того, лицензионные программы можно рассылать посредством компакт-диска.  $\gg$  Инструкции по подготовке компакт-диска к рассылке приведены в главе [Using CD-ROM in Distributing iSeries](http://www-1.ibm.com/servers/eserver/iseries/optical/cdrom/cddist.htm) [Software](http://www-1.ibm.com/servers/eserver/iseries/optical/cdrom/cddist.htm)  $\bullet$   $\bullet$ 

Если вы собираетесь разослать программное обеспечение для полного обновления системы, включая пользовательские данные, только на один сервер, то перейдите к разделу Переход.

В разделе [Новое в версии](rzai4000107.htm) указаны изменения и дополнения к информации о централизованной рассылке с головной системы; в разделе [Как напечатать этот раздел](rzai400040.htm) приведены инструкции по печати содержимого раздела.

Перед тем, как приступить к рассылке программного обеспечения с центральной системы, заполните следующие справочные таблицы задач:

#### **[Справочная таблица Подготовка к рассылке программного обеспечения](rzai4000120.htm)**

Здесь перечислены задачи по подготовке центральной и целевых систем к рассылке программного обеспечения с центральной системы. В частности, к ним относится подготовка лицензионной информации для продуктов с ключами лицензий и обычных продуктов, содержащих лицензионную информацию. Кроме того, в число задач по подготовке входит выбор установочного профайла, способа установки в целевых системах и типа дистрибутивного носителя.

#### **[Справочная таблица Создание дистрибутивного носителя](rzai400054.htm)**

Здесь приведены инструкции по переходу к меню GO LICPGM, в котором вы создадите дистрибутивный носитель. После создания носителя вы должны проверить его содержимое и создать достаточное число его копий.

#### **[Справочная таблица Установка дистрибутивного носителя](rzai400059.htm)**

Здесь даны инструкции по установке дистрибутивного носителя в целевых системах с помощью руководства Установка программного обеспечения. После этого вы должны выполнить ряд задач, которые могут иметь отношение к рассылке, например, проверить правильность установки пользовательской программы установки.

<span id="page-7-0"></span>Следующая информация поможет вам разобраться в том, как осуществляется централизованная рассылка с головной системы, а также в неполадках, которые могут возникнуть при установке пользовательской программы установки.

#### **[Принципы](rzai400077.htm)**

В этом разделе рассмотрены основные принципы рассылки программного обеспечения с центральной системы. Кроме того, приведено пошаговое описание процесса рассылки программного обеспечения с центральной системы. Информация, приведенная в этом разделе, позволит вам правильно выбрать тип дистрибутивного носителя в зависимости от конкретной среды. Также здесь рассмотрены преимущества, которые дает применение установочных профайлов и пользовательских программ установки. Приведены сведения о сжатии лицензионных программ и о рассылке файлов дополнительного языка.

#### **[Неполадки при установке пользовательской программы установки](rzai400080.htm) (QLPUSER)** Здесь описаны наиболее вероятные причины неполадок при установке программы QLPUSER, а также способы предотвратить их повторное возникновение.

**Примечание:** Ознакомьтесь с важной юридической информацией, приведенной в разделе [Отказ от](codedisclaimer.htm) [гарантий на предоставляемый код.](codedisclaimer.htm)

### **Новое в версии V5R2**

Раздел Централизованная рассылка с головной системы был реструктурирован с целью упростить работу с ним. Кроме того, он содержит инструкции по применению нового типа дистрибутивного носителя.

#### **Новый дистрибутивный носитель**

В этом выпуске вы можете создать универсальный цифровой диск (DVD), преобразовать его в каталог образов и затем выполнить рассылку программного обеспечения с помощью этого каталога. Это позволяет быстро и легко выполнить рассылку, причем с меньшими затратами, чем в случае применения других дистрибутивных носителей. Поддерживается только для рассылок V5R2 в V5R2.

#### **Обозначение изменений и дополнений**

Для обозначения изменений и дополнений применяются следующие указатели:

- Значок  $\gg$  отмечает начало новой или измененной информации.
- Значок  $\mathbb K$  отмечает конец новой или измененной информации.

Дополнительные сведения об изменениях и дополнениях в этом выпуске приведены в разделе Информация для пользователей.

### **Как напечатать этот раздел**

Для того чтобы просмотреть или напечатать версию этого документа в формате PDF, выберите [Централизованная рассылка с головной системы](rzai4.pdf) (около 30 страниц).

Вы можете напечатать только набор ссылок, относящихся к централизованной рассылке с головной системы.

- [Содержимое дистрибутивных носителей для централизованной рассылки с головной системы](rzai4000132.htm)
- Лицензионные программы, [не поддерживающие дополнительные языки](rzai4000118.htm)
- [Титульный лист дистрибутивных носителей для централизованной рассылки с головной системы](rzai4coverltr.htm)

#### **Прочая информация**

<span id="page-8-0"></span>Вы можете просмотреть или напечатать содержимое связанного раздела и руководства:

- Установка выпуска  $OS/400^{(R)}$  и связанного программного обеспечения
- Руководство Установка программного обеспечения (около 250 страниц).

#### Сохранение файлов в формате PDF

Для сохранения файла в формате PDF на своей рабочей станции для последующего просмотра или печати выполните следующие действия:

- 1. Щелкните правой кнопкой мыши на PDF-файле в окне браузера (щелкните правой кнопкой мыши на вышеприведенной ссылке).
- 2. Выберите Сохранить объект как..., если вы работаете с Internet Explorer. Выберите Сохранить ссылку как..., если вы работаете с Netscape Communicator.
- 3. Перейдите к каталогу, в котором вы хотите сохранить файл в формате PDF.
- 4. Нажмите Сохранить.

#### Загрузка Adobe Acrobat Reader

Если вам требуется программа Adobe Acrobat Reader для просмотра или печати файлов в формате PDF, вы можете загрузить ее с Web-сайта Adobe

# Справочная таблица Подготовка к рассылке программного обеспечения

Прежде чем приступить к рассылке программного обеспечения из центральной системы, выполните инструкции из приведенной ниже таблицы. Сначала обратитесь к справочной таблице "Перед тем, как начать". Затем выполните пошаговые инструкции из таблицы "Подготовка к рассылке программного обеспечения из центральной системы". Наконец, перейдите к таблице "Заключительные действия".

#### Перед тем, как начать

#### H

Ознакомьтесь с разделом Обзор задач по рассылке программного обеспечения с центральной системы. В нем приведено описание процесса рассылки с центральной системы, включая краткий перечень объектов, сохраняемых при выборе опции 40 (Создать дистрибутивный носитель) меню GO LICPGM.

#### X

Убедитесь, что в целевых системах достаточно памяти для размещения и обработки всех рассылаемых лицензионных программ. Для этого обратитесь к разделу Проверка соблюдения требований к дисковой памяти сервера.

#### H

Убедитесь, что по окончании рассылки центральная и целевые системы будут находиться на совместимых уровнях программного и аппаратного обеспечения. Для того чтобы определить, какие выпуски OS/400<sup>(R)</sup> можно

устанавливать на той или иной модели, обратитесь к книге IBM @ SCTVCT iSeries Handbook

### X

Убедитесь, что по окончании рассылки центральная и целевые системы будут находиться на совместимых уровнях OS/400. Для этого обратитесь к разделу Совместимость выпусков. Если в сети находятся несколько серверов iSeries<sup>(TM)</sup>, то в них должны быть установлены совместимые выпуски, иначе обмен данными и сохранение и восстановление объектов будут невозможными.

<span id="page-9-0"></span>**Перед тем, как начать**

 $\gg$  Убедитесь, что в ваши планы не входит рассылка продукта IBM<sup>(R)</sup> WebSphere<sup>(R)</sup> Host Publisher. Этот продукт не поддерживает функции сохранения и восстановления, поэтому его нельзя рассылать. Для установки IBM WebSphere Host Publisher в целевой системе обратитесь к руководству "V5R2 iSeries Access for Web Installation

and Usage Guide" на Web-сайте [iSeries Access for Web.](http://www.ibm.com/eserver/iseries/access/web/)  $\bullet$  <

П

π

H

Убедитесь, что в центральной системе применены все временные исправления программ (PTF). Дополнительная информация о участии PTF в процессе рассылки с головной системы приведена в разделе [Рассылка временных исправлений программ](rzai400096.htm) (PTF) с головной системы.

Убедитесь, что центральная система находится в устойчивом состоянии. Для того чтобы гарантировать устойчивость, рекомендуется тестировать центральную систему в течение нескольких недель.

#### **Подготовка к рассылке программного обеспечения с центральной системы**

- 1. Выберите способ установки в целевых системах. Выберите автоматический или ручной режим установки, как описано в разделе [Способы](rzai400045.htm) [установки в целевых системах.](rzai400045.htm)
- 2. Выберите или настройте установочный профайл.
	- Вы должны выбрать или настроить один из следующих профайлов:
		- Замена текущего выпуска (QRPLRELLVL)
		- Установка новой системы (QINSNEWSYS)
		- Замена текущего выпуска программ IBM (QIBMRPLRLS)
		- Изменение основного языка (QCHGPRILNG)

Дополнительная информация приведена в разделе [Установочные профайлы.](rzai4000105.htm)

3. Выберите дистрибутивный носитель.

Выберите  $\gg$  каталог образов,  $\ll$  магнитную ленту, универсальный цифровой диск (DVD) или компакт-диск, как описано в разделе [Типы дистрибутивных носителей для рассылки с головной](rzai400035.htm) [системы.](rzai400035.htm)

- 4. **[Подготовьте информацию о лицензии на программное обеспечение к рассылке](rzai400075.htm)** Подготовьте информацию о лицензиях на продукты, в которых применяются средства управления лицензиями OS/400.
- 5. **Необязательно: [Напишите пользовательскую программу установки](rzai4000102.htm)** Автоматически восстановите дополнительные библиотеки и другие объекты, которые вы планируете сохранить на дистрибутивном носителе.
- 6. Рассмотрите возможность сжатия и развертывания лицензионных программ. Для сжатия лицензионных программ воспользуйтесь командой Сжать объект (CPROBJ). Дополнительная информация приведена в разделе [Сжатие и развертывание лицензионных](rzai4000122.htm) [программ.](rzai4000122.htm)

#### **Заключительные действия**

H

Внесите в таблицу выбранные способ установки в целевых системах, установочный профайл и тип дистрибутивного носителя.

<span id="page-10-0"></span>Заключительные действия

Д

Внесите в таблицу стратегию рассылки информации о лицензиях и убедитесь, что эта информация готова к рассылке.

π

Убедитесь, что написанная вами программа выдает правильные результаты.

#### Отказ от гарантий на предоставляемый код

Фирма IBM предоставляет вам неисключительное право на использование всех приведенных примеров программного кода, на основе которых вы можете создавать собственные программы по своему усмотрению.

Все примеры кода приведены фирмой IBM исключительно в демонстрационных целях. Эти примеры не были тщательно и всесторонне протестированы. Вследствие этого, фирма IBM не может гарантировать, явно или косвенно, надежность, готовность к работе и удобство обслуживания этих программ.

Все приведенные в настоящем документе программы предоставляются на условиях "КАК ЕСТЬ", без каких-либо гарантий любого рода. Настоящим заявляется об отказе от каких-либо подразумеваемых гарантий соблюдения чьих-либо прав, коммерческой ценности и пригодности для каких-либо целей.

#### Дальнейшие действия:

Перейдите к справочной таблице Создание дистрибутивного носителя

### Подготовка информации о лицензии на программное обеспечение к рассылке

С помощью дистрибутивных носителей и рассылки с головной системы разошлите информацию о лицензии на программное обеспечение, относящуюся к лицензионным программам. Эта информация определяет ограничения на использование для каждого продукта. Рассылка ограничений на использование гарантирует возможность применения продукта в целевых системах. Продукты с ключами лицензий требуют большего внимания, чем обычные, поскольку им необходим уникальный ключ лицензии для каждой целевой системы. Кроме того, вы можете разослать информацию о лицензии на программное обеспечение с помощью Навигатора iSeries<sup>(ТМ)</sup> или в виде бумажной копии.

Для подготовки информации о лицензии на программное обеспечение к рассылке выполните следующие инструкции:

1. Подготовьте информацию о лицензии для обычных продуктов:

Для того чтобы разослать информацию о лицензии для обычных продуктов, вы должны задать ограничение на использование для целевых систем. После того, как вы выполните эту задачу, ограничение на использование автоматически будет занесено на дистрибутивный носитель.

- 2. Подготовьте ключи лицензий для продуктов, у которых есть такие ключи:
	- а. Выполните команду Добавить ключ лицензии (ADDLICKEY), чтобы добавить все ключи лицензий для всех целевых систем в хранилище ключей лицензий. Дополнительная информация о хранилище ключей лицензий приведена в разделе Добавление информации о ключах лицензий.
	- b. Создайте файл ключей лицензий с помощью команды Показать информацию о ключе лицензии (DSPLICKEY):

<span id="page-11-0"></span>DSPLICKEY PRDID(\*ALL) LICTRM(\*ALL) FEATURE(\*ALL) SERIAL(\*ALL) OUTPUT(\*LICKEYFILE) LICKEYFILE(QSYS/QALZALPKEY) LICKEYMBR(QALZALPKEY)

Файл ключей лицензий должен называться QALZALPKEY и находиться в библиотеке QSYS. Если вы присвоите какое-нибудь другое имя этому файлу, то ключи лицензий не будут установлены во время обновления программного обеспечения.

#### Дальнейшие действия:

Закончите заполнение справочной таблицы Подготовка к рассылке программного обеспечения (См. стр. 4).

#### Рассылка информации о лицензии на программное обеспечение с помощью Навигатора или в виде бумажной копии

Для того чтобы разослать информацию о лицензии на программное обеспечение с помощью ...<br>Навигатора iSeries<sup>(ТМ)</sup> или в виде бумажной копии, выполните следующие задачи:

- Разошлите ключи лицензий с помощью Навигатора Выберите опцию упаковать и отправить функции рассылки Централизованного управления, предусмотренной в Навигаторе, для рассылки ключей лицензий.
- Разошлите информацию о лицензии в виде бумажной копии:
	- 1. Подготовьте информацию о лицензии к рассылке:
		- а. Найдите Свидетельство о Правах для каждого рассылаемого продукта.
		- b. Сделайте достаточное число копий каждого Свидетельства о Правах.
		- с. Отправьте копию каждого Свидетельства о Правах вместе с дистрибутивным носителем в каждую целевую систему.
	- 2. После установки дистрибутивного носителя в целевой системе обновите информацию о лицензии в целевой системе:
		- а. Просмотрите список установленных продуктов и средств, в которых применяется управление лицензиями, командой Работа с информацией о лицензии (WRKLICINF).
		- b. Нажмите F11 (Показать информацию об использовании) для просмотра ограничения на использование. Обычно значение ограничения на использование для продукта равно 0, если не было обновлений.
		- с. Выберите опцию 5 (Показать сведения) для просмотра типа соответствия продукта. Если тип соответствия - \*KEYED, перейдите к следующему шагу. Если тип соответствия - \*WARNING или \*OPRACTION, задайте ограничение на использование для обычных продуктов и затем перейдите к следующему шагу.
		- d. Введите 1 (Добавить ключ лицензии) в столбце опций рядом с добавляемым продуктом и нажмите Enter
		- е. Обновите поля в соответствии с информацией, которую вы получили от своего поставщика программного обеспечения, и нажмите Enter.

Обычно требуется обновить поля ключа лицензии и ограничения на использование. В некоторых случаях может потребоваться также обновить поля группы процессоров, даты истечения срока и данных вендора. Новое значение ограничения на использование показано в меню Работа с информацией о лицензии.

f. Повторите приведенные выше шаги для каждого продукта, выдаваемого командой **WRKLICINF.** 

### Написание пользовательской программы установки для целевых систем

Пользовательская программа установки выполняет задачи и отправляет соответствующие инструкции операторам целевых систем. Она позволяет автоматически выполнять множество различных задач установки и устанавливать приложения заказчиков в целевых системах.

При написании пользовательской программы установки выполните следующие задачи:

- <span id="page-12-0"></span>1. Предусмотрите в своей программе инструкции по восстановлению объектов в целевой системе. Список инструкций, которые можно включить в пользовательскую программу установки, приведен в разделе Задачи установки в целевых системах. Вы можете включить все инструкции в свою программу или только те, которые относятся к данной рассылке.
- 2. Создайте и сохраните программу под именем QLPUSER в библиотеке QGPL. Если в библиотеке QGPL уже есть программа QLPUSER, то она будет удалена системой во время автоматической установки перед восстановлением библиотеки QGPL. Это позволяет гарантировать, что выполнение дополнительных операций будет контролироваться дистрибутивным носителем. В центральной системе должна храниться отдельная копия программы QLPUSER, если в центральной системе применяется автоматическая установка с носителей, поставляемых фирмой IBM.
- 3. По окончании написания программы выполните следующие задачи:
	- а. Протестируйте свою программу установки и убедитесь, что она работает правильно.
	- b. Сохраните копию программы в одной из своих пользовательских библиотек в центральной системе.
	- с. Если существует несколько целевых систем, требующих уникальных операций, создайте отдельную программу для каждой такой системы.

#### Пример: Пользовательская программа установки

Следующая программа на управляющем языке (CL) представляет собой пример пользовательской программы установки. Она отправляет инструкцию оператору целевой системы. Кроме того, она восстанавливает библиотеку, в которой хранится приложение, и копирует команду запуска приложения в библиотеку QGPL:

Примечание: Параметр &DEVICE в этом примере задает имя накопителя. Параметр &SUCCESS служит индикатором успешной установки всех лицензионных программ.

```
PGM
          PARM(&DEVICE &SUCCESS)
DCL
           VAR(&DEVICE) TYPE(*CHAR) LEN(10)
           VAR(&SUCCESS) TYPE(*CHAR) LEN(1)
DCI.
           COND(&SUCCESS *EQ '1') THEN(DO)
IF
     SNDUSRMSG MSG('Вставьте магнитную ленту в ' *CAT &DEVICE *CAT +
                             'и нажмите клавишу Enter.')
      RSTLIB SAVLIB(APP1) DEV(&DEVICE)
      CRTDUPOBJ OBJ(STRAPP1) FROMLIB(APP1)
                             OBJTYPE(*CMD) TOLIB(QGPL)
 FNDDO
 ELSE
      SNDUSRMSG MSG('Не удалось установить одну или несколько +
                             лицензионных программ. ')
ENDPGM
```
Примечание: Ознакомьтесь с важной юридической информацией, приведенной в разделе Отказ от гарантий на предоставляемый код.

#### Дальнейшие действия:

Закончите заполнение справочной таблицы Подготовка к рассылке программного обеспечения (См. стр. 4).

# Справочная таблица Создание дистрибутивного носителя

Если вы выбрали  $\gg$  каталог образов,  $\ll$  магнитную ленту или универсальный цифровой диск (DVD) в качестве дистрибутивного носителя, заполните следующую справочную таблицу, чтобы создать дистрибутивный носитель. Сначала обратитесь к справочной таблице "Перед тем, как начать". Затем выполните пошаговые инструкции из таблицы "Создание дистрибутивного носителя". Наконец, перейдите к таблице "Заключительные действия".

 $\gg$  Если вы выбрали компакт-диск в качестве дистрибутивного носителя, обратитесь к Web-странице Using CD-ROM in Distributing iSeries<sup>(TM)</sup> Software  $\bigotimes$  для создания такого компакт-диска.  $\mathcal K$ 

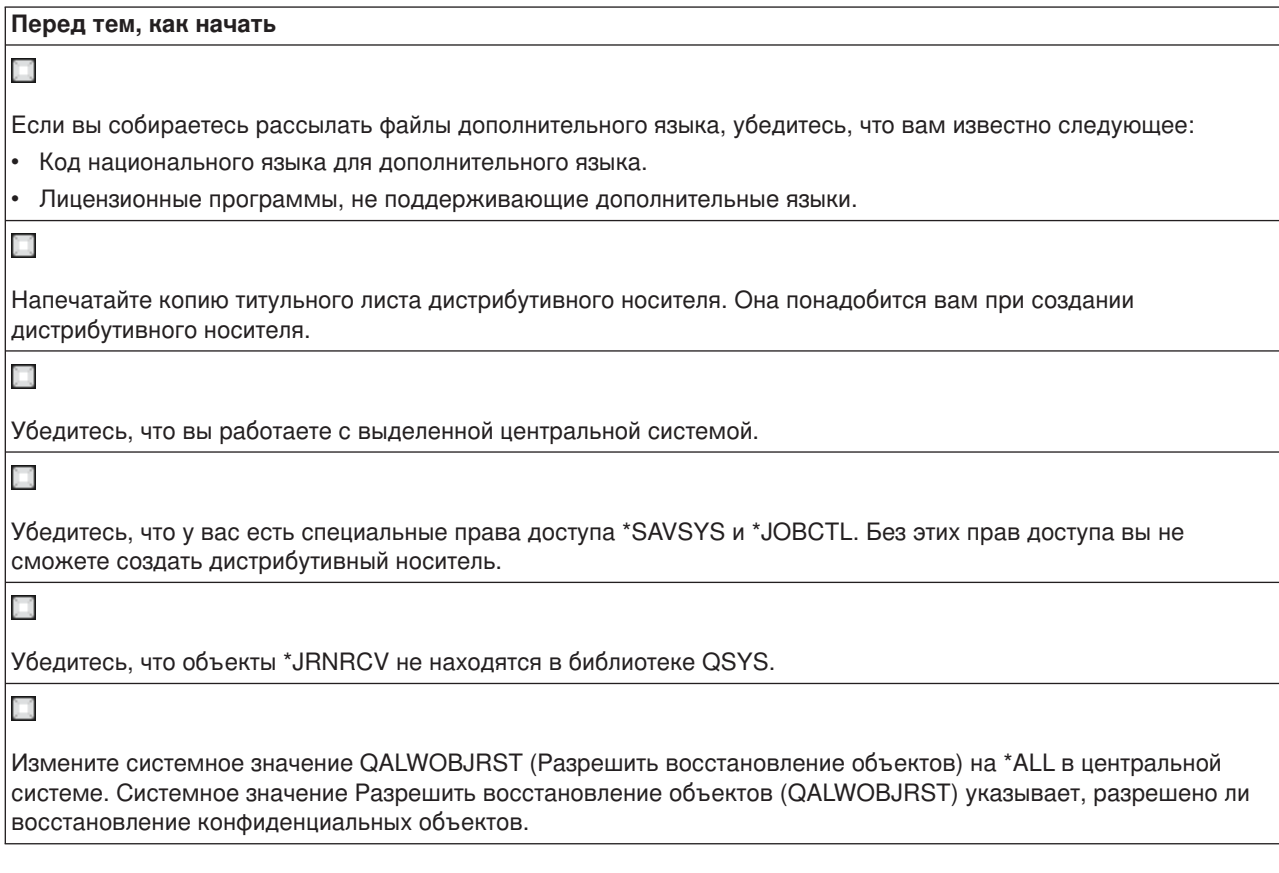

#### **Создание дистрибутивного носителя**

- 1. Переименуйте или удалите протоколы хронологии в центральной системе:
	- a. Введите CHGMSGQ MSGQ(QHST) DLVRY(\*DFT), чтобы отключить занесение любых сообщений в протокол.
	- b. Введите DSPLOG QHST (Показать протокол хронологии), чтобы убедиться, что все сообщения занесены в протокол хронологии. После просмотра протокола хронологии нажмите Enter.
	- c. Введите WRKOBJ QSYS/QHST\* \*FILE (Работа с объектами и Показать все протоколы хронологии) для работы со всеми протоколами хронологии. Нажмите Enter.
	- d. Выберите опцию переименования или удаления для каждого протокола хронологии. Протоколы хронологии следует удалить из QSYS или переименовать, чтобы гарантировать, что они не будут отправлены в целевую систему.
- 2. Выберите опцию 40 (Создать дистрибутивный носитель) в меню GO LICPGM и выполните все соответствующие задачи.
- 3. По окончании работы с опцией 40 выполните следующие задачи для сохранения файлов дополнительного языка на дистрибутивном носителе. В имени библиотеки QSYS29*xx* и в параметре языка в команде SAVLICPGM символы *xx* обозначают код национального языка.
	- a. Сохраните библиотеку QSYS29*xx*. Эта библиотека содержит файлы дополнительного языка.
	- b. Сохраните все лицензионные программы, задающие параметр языка и параметр типа объекта для каждой лицензионной программы. Значением параметра OBJTYPE должно быть \*LNG. Например:

SAVLICPGM LICPGM(5722WDS) DEV(TAP01) LNG(29*xx*) OBJTYPE(\*LNG) ENDOPT(\*LEAVE)

- <span id="page-14-0"></span>4. Сохраните дополнительные пользовательские библиотеки на дистрибутивном носителе командой Сохранить библиотеку (SAVLIB).
- 5. Сохраните пользовательские каталоги и другие объекты на дистрибутивном носителе командой Сохранить (SAV).
- 6. Сохраните файл ключей лицензий в конце последнего дистрибутивного носителя.
- 7.  $\gg$  Если вы собираетесь добавить носитель DVD в каталог образов, перейдите к разделу Сценарий:Подготовка к установке из каталога образов.

Файлы Пользовательские профайлы (QFILEUPR) и Конфигурация устройств (QFILEIOC) не показаны в списке имен файлов, поставляемых фирмой IBM<sup>(R)</sup>. Однако эти файлы будут показаны в списке файлов дистрибутивного носителя, который вы создаете с помощью опции 40 (Создать дистрибутивный носитель).

#### **Заключительные действия**

#### Х

Введите команду Изменить очередь сообщений (CHGMSGQ), чтобы восстановить предыдущее значение параметра доставки для очереди сообщений QHST (существовавшее до создания дистрибутивного носителя). Это вновь включит режим занесения сообщений в протокол.

#### N

Проверьте содержимое дистрибутивного носителя. В случае магнитной ленты воспользуйтесь командой Показать магнитную ленту (DSPTAP). В случае DVD - командой Показать оптический носитель (DSPOPT). Полный список файлов, сохраняемых на дистрибутивном носителе, приведен в разделе [Содержимое](rzai4000132.htm) [дистрибутивного носителя.](rzai4000132.htm)

Х

Запишите перечень лицензионных программ на титульном листе дистрибутивного носителя. Для просмотра списка лицензионных программ на магнитной ленте воспользуйтесь командой DSPTAP. Для просмотра списка лицензионных программ на DVD - командой Работа с оптическими томами (WRKOPTVOL).

#### Х

Создайте копии носителя. Сделайте по одной копии для каждой целевой системы. Для создания копии магнитной ленты воспользуйтесь командой Дублировать магнитную ленту (DUPTAP). Для создания копии DVD командой Дублировать оптический носитель (DUPOPT).

N

Создайте необходимое число копий титульного листа дистрибутивного носителя.

#### N

Вложите титульный лист в каждую копию дистрибутивного носителя. С помощью титульного листа операторы целевых систем смогут найти нужную лицензионную программу на дистрибутивном носителе.

#### **Дальнейшие действия:**

Перейдите к [справочной таблице Установка дистрибутивного носителя](rzai400059.htm)

# **Справочная таблица Установка дистрибутивного носителя**

Для установки дистрибутивного носителя в целевой системе выполните следующие действия. По окончании установки дистрибутивного носителя и восстановления объектов в целевой системе выполните инструкции, относящиеся к вашей рассылке, из справочной таблицы ″Заключительные действия″.

<span id="page-15-0"></span>1. Установите дистрибутивный носитель в целевых системах согласно руководству Установка

программного обеспечения :

- a. Перейдите к главе 3, если вы собираетесь устанавливать дистрибутивный носитель автоматически.
- b. Перейдите к главе 4, если вы собираетесь устанавливать дистрибутивный носитель вручную.

Окончание работы со справочной таблицей ″Заключительные действия″ означает завершение установки дистрибутивного носителя.

2. Если вы не написали пользовательскую программу установки, то вы должны выполнить задачи, перечисленные в разделе [Задачи установки в целевых системах,](rzai400053.htm) для восстановления объектов в целевых системах.

**Заключительные действия**

Проверьте, успешно ли загрузилась пользовательская программа установки (QLPUSER) (См. стр. [11\)](#page-16-0), если вы ее написали.

Х

N

Удалите два файла из интегрированной файловой системы (См. стр. [11\)](#page-16-0), если вы рассылали Infoprint<sup>(R)</sup> Designer for iSeries(TM).

Х

Измените данные электронной поддержки заказчиков (См. стр. [11\)](#page-16-0), если хотите.

Вы завершили выполнение централизованной рассылки с головной системы.

### **Задачи установки в целевых системах**

Если вы не написали пользовательскую программу установки, то вы должны выполнить следующие задачи для восстановления объектов, сохраненных на дистрибутивных носителях, в целевой системе. Учтите, что все или некоторые из этих задач вы можете включить в пользовательскую программу установки. Программа автоматически выполнит эти задачи после вставки дистрибутивного носителя в целевую систему.

Выполните следующие задачи после установки дистрибутивного носителя в целевой системе, если вы не написали пользовательскую программу установки, либо включите эти задачи в свою программу установки. Убедитесь, что будут восстановлены только те объекты, которые записаны на дистрибутивном носителе, причем в том же порядке.

- Восстановите пользовательские профайлы командой Восстановить пользовательский профайл (RSTUSRPRF).
- Восстановите конфигурацию системы командой Восстановить конфигурацию (RSTCFG).

**Примечание:** Конфигурацию системы можно восстанавливать только в тот момент, когда в центральной и целевых системах полностью совпадают конфигурации аппаратного обеспечения.

- Восстановите пользовательские библиотеки командой Восстановить библиотеку (RSTLIB).
- Восстановите объекты файловой системы командой Восстановить (RST).
- Установите новые лицензионные программы, распространяемые фирмой IBM<sup>(R)</sup> независимо от выпуска  $OS/400^{(R)}$ .
- Восстановите файлы дополнительного языка:
- <span id="page-16-0"></span>1. Восстановите библиотеку QSYS29*xx* в целевой системе командой Восстановить библиотеку (RSTLIB), где *xx* обозначает код национального языка для дополнительного языка.
- 2. Восстановите лицензионные программы в целевой системе командой Восстановить лицензионную программу (RSTLICPGM), указав 29*xx* в параметре LNG и \*LNG в параметре RSTOBJ. Например:
	- RSTLICPGM LICPGM(5722WDS) DEV(TAP01) RSTOBJ(\*LNG) LNG(29xx) ENDOPT(\*LEAVE)
- Установите приложения с помощью команд управляющего языка (CL).
- Установите пользовательские продукты, которые были упакованы с помощью лицензионной программы System Manager for iSeries(TM), командой Восстановить лицензионную программу (RSTLICPGM).
- Восстановите информацию о ключах лицензий:
	- 1. Восстановите файл ключей лицензий.
	- 2. Выполните команду Добавить ключ лицензии (ADDLICKEY) для добавления всех лицензий типа \*LOCAL из файла ключей лицензий.
	- 3. Удалите файл ключей лицензий.

#### **Дальнейшие действия:**

- Если вы установили дистрибутивный носитель в целевой системе, закончите работу со [справочной](rzai400059.htm) [таблицей Установка дистрибутивного носителя.](rzai400059.htm)
- Если вы собираетесь написать пользовательскую программу установки, вернитесь к разделу [Написание пользовательской программы установки для целевых систем.](rzai4000102.htm)

### **Необязательные задачи, выполняемые после установки**

По окончании установки дистрибутивного носителя в целевой системе выполните следующие задачи, относящиеся к данной рассылке в целевой системе:

#### **Проверьте, успешно ли загрузилась пользовательская программа установки (QLPUSER):**

- 1. Выберите опцию 50 (Показать сообщения протокола) в меню GO LICPGM.
- 2. Убедитесь, что получено сообщение Пользовательская установка завершена.

#### **Удалите два файла из интегрированной файловой системы, если вы рассылали Infoprint(R) Designer for iSeries(TM):**

- Введите в командной строке: RMVLNK '/QIBM/ProdData/AFPDesigner/session/IPDes'
- Введите в командной строке: RMVLNK '/QIBM/ProdData/AFPDesigner/session/IPIEd'

#### **Измените данные электронной поддержки заказчиков**

- 1. Измените телефонные номера отделов обслуживания и маркетинга:
	- Введите CALL QESPHONE и нажмите Enter.
	- Введите CALL OTIPHONE и нажмите Enter.
- 2. Измените содержимое базы данных контактной информации, указав в ней имя и номер телефона ответственного лица в целевой системе:
	- a. Введите команду Работа с контактной информацией (WRKCNTINF) в любой командной строке.
	- b. Выберите опцию 2 (Работа с локальной информацией об обслуживании) в меню Работа с контактной информацией.

### <span id="page-17-0"></span>**Централизованная рассылка с головной системы - Принципы**

Централизованная рассылка с головной системы - это процесс создания копий программного обеспечения одного сервера iSeries<sup>(TM)</sup> или копий программного обеспечения логического раздела  $\mathbb K$  и рассылки полученных копий на несколько серверов iSeries. Ниже перечислены составные части процесса централизованной рассылки с головной системы:

#### **[Терминология](rzai400032.htm)**

Здесь перечислены термины, специфические для централизованной рассылки с головной системы.

#### **[Обзор задач по рассылке программного обеспечения с центральной системы](rzai4000103.htm)**

В этом разделе рассмотрен процесс централизованной рассылки с головной системы. Прежде всего, вы должны подготовиться к рассылке программного обеспечения с центральной системы. Затем создайте дистрибутивный носитель с помощью опции 40 (Создать дистрибутивный носитель) меню GO LICPGM. После этого сохраните на носителе дополнительные объекты: пользовательские библиотеки, каталоги и файлы дополнительного языка. Наконец, установите носитель в целевых системах.

#### **[Рассылка информации о лицензии на программное обеспечение](rzai400076.htm)**

Здесь указано, что такое информация о лицензии на программное обеспечение и когда ее следует рассылать.

#### **[Типы дистрибутивных носителей для централизованной рассылки с головной системы](rzai400035.htm)**

В этом разделе приведена информация о  $\gg$  каталогах образов,  $\ll$  универсальном цифровом диске, магнитной ленте и компакт-диске. У каждого типа дистрибутивного носителя есть свои преимущества и недостатки. Выберите тип носителя, наиболее подходящий для вашей среды.

#### **[Установочные профайлы](rzai4000105.htm)**

Фирма IBM<sup>(R)</sup> поставляет четыре установочных профайла, с помощью которых вы можете устанавливать дистрибутивные носители в целевых системах. Кроме того, вы можете настроить эти профайлы по своему усмотрению.

#### **[Преимущества применения установочных профайлов при установке дистрибутивных](rzai4000106.htm) [носителей](rzai4000106.htm)**

Здесь рассмотрены преимущества, которые дает применение установочных профайлов для установки дистрибутивных носителей в целевых системах.

#### **[Способы установки в целевых системах](rzai400045.htm)**

Вы можете устанавливать дистрибутивные носители в целевых системах автоматически или вручную.

#### **[Сжатие и развертывание лицензионных программ](rzai4000122.htm)**

Сжатие лицензионных программ дает некоторые преимущества, в частности, экономит пространство памяти.

#### **[Рассылка файлов основного и дополнительного языков](rzai400060.htm)**

В процессе централизованной рассылки с головной системы вы можете рассылать файлы основного и дополнительного языков.

#### **[Централизованная рассылка временных исправлений программ](rzai400096.htm) (PTF) с головной системы**

В процессе централизованной рассылки с головной системы вы можете применить PTF в центральной системе и затем разослать их в целевые системы. Таким образом, применять PTF нужно будет только один раз.

# <span id="page-18-0"></span>**Централизованная рассылка с головной системы - Терминология**

Приведенные ниже термины являются специфическими для централизованной рассылки с головной системы. Дополнительные термины и сведения приведены в глоссарии iSeries Information Center.

#### **Централизованная рассылка с головной системы**

Процесс создания копий программного обеспечения одного сервера iSeries<sup>(TM)</sup>  $\gg$  или копий программного обеспечения логического раздела  $\ll$  и рассылки полученных копий на несколько серверов iSeries  $\gg$  или логических разделов.  $\ll$ 

#### **Центральная система**

Сервер iSeries, обладающий лицензией на получение носителей, поставляемых фирмой IBM<sup>(R)</sup>. В распределенной сети центральная система обычно определяется как фокусная точка сети, предназначенная для обработки предупреждений, разработки приложений и выполнения задач управления сетью.

Центральная система может также рассылать лицензионные программы на другие серверы iSeries, работающие самостоятельно. Однако эти серверы не являются полностью независимыми от центральной системы, поскольку получают от нее лицензионные программы.

#### **Полное обновление системы**

Установка новой версии операционной системы  $OS/400^{(R)}$ , которая может содержать другие лицензионные программы фирмы IBM, лицензионные программы других фирм, временные исправления программ (PTF) и пользовательские приложения.

#### **Продукты с лицензионными ключами**

Лицензионные программы, для работы с которыми необходим ключ. Эти продукты относятся к типу \*KEYED.

#### **Стандартные продукты**

Лицензионные программы, содержащие лицензионную информацию, для работы с которой не требуется ключ. Эти продукты относятся к типу \*WARNING или \*OPRACTION.

#### **Целевая система**

Сервер iSeries, зависящий от центральной системы в плане получения от нее лицензионного внутреннего кода, базовой операционной системы OS/400 и лицензионных программ. Эти системы могут работать самостоятельно.

Целевые системы могут входить в распределенную сеть или работать независимо от центральной системы; вместе с тем, они не являются полностью самостоятельными, поскольку за рассылку лицензионных программ, а также за разработку и обслуживание приложений отвечает центральная система.

# **Обзор задач по рассылке программного обеспечения с центральной системы**

Ниже приведен обзор задач, связанных с рассылкой программного обеспечения с центральной системы:

1. Подготовка к рассылке программного обеспечения с центральной системы. Прежде всего, вы должны выбрать тип дистрибутивного носителя, который вы будете применять, установочный профайл и способ установки в целевых системах. Затем вам рекомендуется написать пользовательскую программу установки, чтобы избавить операторов целевых систем от необходимости выполнять задачи установки. Наконец, убедитесь, что центральная и целевые системы готовы к рассылке.

2. Создание дистрибутивного носителя с помощью опции 40 меню GO LICPGM.

a. Ниже приведен список задач, выполняемых с помощью опции 40:

- <span id="page-19-0"></span>1) Завершение работы всех подсистем.
- 2) Сохранение Лицензионного внутреннего кода, базовой операционной системы OS/400<sup>(R)</sup>, конфигурации системы, объектов защиты, объектов Диспетчера системных ресурсов (SRM) и пользовательских профайлов.
- 3) Сохранение библиотеки QGPL. В частности, в этой библиотеке хранится пользовательская программа установки QLPUSER.
- 4) Сохранение библиотеки QUSRSYS.
- 5) Сохранение лицензионных программ, предназначенных для рассылки. Выберите лицензионные программы, которые вы хотите разослать, в меню Сохранить лицензионную программу. Лицензионные программы OS/400 Extended Base Support и OS/400 Extended Base Directory Support будут выбраны заранее, поскольку они обязательны.
- b. Сохранение дополнительных объектов на дистрибутивном носителе по окончании работы с опцией 40. Например, вы можете сохранить пользовательские библиотеки, пользовательские каталоги и файлы дополнительных языков. Если вы написали пользовательскую программу установки, убедитесь, что она восстанавливает и эти дополнительные библиотеки и объекты.
- 3. Установка дистрибутивного носителя в целевых системах.

Не помещайте в библиотеки QGPL и QUSRSYS в центральной системе те объекты, которые не предназначены для рассылки в целевые системы.

Подробное описание файлов, сохраняемых на дистрибутивном носителе, приведено в разделе [Содержимое дистрибутивного носителя.](rzai4000132.htm)

### **Рассылка информации о лицензии на программное обеспечение**

Вы можете рассылать информацию о лицензии для программных продуктов, в которых применяется управление лицензиями OS/400<sup>(R)</sup>. Для таких продуктов в информацию о лицензии входят очереди сообщений, протокол нарушений, ограничение на использование и ключи лицензий на программное обеспечение. Текущий список пользователей лицензии не рассылается из центральной системы в целевые.

Для просмотра списка программных продуктов и средств, в которых применяется управление лицензиями, выполните команду Работа с информацией о лицензиях (WRKLICINF).

На дистрибутивный носитель можно записать всю информацию о лицензии на программное обеспечение для всех целевых систем. Информация о лицензии для каждой целевой системы будет автоматически загружаться в процессе установки.

Ограничение на использование задается по-разному в зависимости от типа рассылаемого продукта. Ограничение на использование для обычных продуктов, содержащих информацию о лицензии, должно быть задано в центральной системе до создания дистрибутивного носителя. Затем оно автоматически записывается на дистрибутивный носитель и рассылается в целевые системы. Для продуктов с ключами лицензий ограничение на использование входит в состав ключа лицензии. Для каждого продукта с ключом лицензии в каждой целевой системе необходим уникальный ключ, чтобы с этим продуктом можно было работать в этой системе. Таким образом, вы должны предусмотреть добавление всех ключей лицензий для всех целевых систем на создаваемый дистрибутивный носитель. Дополнительная информация о ключах лицензий на программное обеспечение приведена в разделе Ключи лицензий на программное обеспечение.

#### **Когда следует рассылать информацию о лицензии на лицензионные программы**

Информацию о лицензии на лицензионную программу следует рассылать при установке нового срока действия лицензии для этой программы.

<span id="page-20-0"></span>**Срок действия лицензии** - это продолжительность действия разрешенного ограничения на использование для данной лицензионной программы. Ограничение на использование может устанавливаться применительно к версии, выпуску или модификации лицензионной программы.

Например, если срок действия лицензии для продукта X установлен применительно к версии, то ограничение на использование будет действительно в течение всего времени работы с данной версией продукта. После установки информации о лицензии для продукта X она не будет изменяться до тех пор, пока не будет разослана новая версия продукта X. Эта информация о лицензии будет сохраняться в целевых системах даже в случае установки нового выпуска или модификации продукта. Ограничение на использование, существующее в целевых системах, потребуется изменить только в случае рассылки новой версии продукта X.

#### **Ключи лицензии на программное обеспечение**

Ключи лицензии на программное обеспечение, предназначенные для рассылки, хранятся в файле ключей лицензий.

При запуске команды Сохранить систему (SAVSYS) этот файл добавляется на дистрибутивный носитель. После загрузки ключей лицензий файл QALZALPKEY удаляется из целевых систем.

Каждый день использования продукта с ключом лицензии в очередь сообщений заносится предупреждающее сообщение с датой истечения отсрочки. Сообщение заносится в очередь QSYSOPR, а также во все остальные очереди сообщений, которые вы определили командой Изменить информацию о лицензии (CHGLICINF).

# **Типы дистрибутивных носителей для централизованной рассылки с головной системы**

Для централизованной рассылки с головной системы могут применяться следующие носители:  $\gg$ каталог образов,  $\ll$  магнитная лента, универсальный цифровой диск (DVD) и компакт-диск.

#### $\cdot$   $\gg$  Каталог образов

Если вы располагаете достаточным объемом памяти и в целевой системе установлен выпуск V5R2, то этот вариант дешев и удобен. Сначала создайте DVD для централизованной рассылки с головной системы; затем добавьте этот DVD в каталог образов и выполните электронную рассылку. Эта опция особенно удобна в случае проверки оптических носителей, автономных установок и обновления программного обеспечения в пределах сети.  $\mathcal K$ 

#### v **Магнитная лента**

Применение быстродействующей магнитной ленты - наискорейший способ разослать программное обеспечение, предназначенное для полного обновления системы, или  $\gg$  программное обеспечение логического раздела.  $\ll$  Однако затраты на аппаратное обеспечение и носители в случае магнитной ленты выше, чем в случае DVD.

v **DVD**

DVD работает медленнее, чем быстродействующая магнитная лента, но обходится дешевле.

v **Компакт-диск**

 $\gg$  Информация о применении компакт-диска в качестве дистрибутивного носителя для централизованной рассылки с головной системы приведена на Web-странице [Using CD-ROM in](http://www-1.ibm.com/servers/eserver/iseries/optical/cdrom/cddist.htm) Distributing iSeries<sup>(™)</sup> Software <sup>●●</sup>

### **Установочные профайлы**

Установочные профайлы содержат перечень задач, которые должны быть выполнены во время установки. Применение установочных профайлов дает множество [преимуществ.](rzai4000106.htm) Параметры

<span id="page-21-0"></span>установочных профайлов влияют только на целевые системы, но не на центральную. Вы можете воспользоваться одним из профайлов, поставляемых фирмой IBM<sup>(R)</sup>, или создать на их основе собственный профайл по своему усмотрению.

#### **Установочные профайлы фирмы IBM**

Фирма IBM поставляет установочные профайлы, охватывающие большинство стандартных конфигураций. Ниже приведен список установочных профайлов, упорядоченных по частоте вероятного использования. В списке указаны также описания профайлов и дополнительные замечания о каждом из них.

#### Замена текущего выпуска (QRPLRELLVL)

Эта опция служит для рассылки программного обеспечения, предназначенного для полного обновления системы. В это обеспечение входят все лицензионные программы фирмы IBM и все лицензионные программы других фирм. Система заменит лицензионные программы с тем же уровнем выпуска, версии и модификации, что и на носителе.

#### v **Установка новой системы (QINSNEWSYS)**

Эта опция служит для рассылки программного обеспечения, предназначенного для полного обновления новой целевой системы. Это означает, что вы можете выполнить установку нового сервера iSeries<sup>(TM)</sup> с помощью централизованной рассылки.  $\gg$  Кроме того, эта опция позволяет выполнить рассылку программного обеспечения логического раздела.  $\ll$  В целевых системах должен быть уже установлен текущий уровень Лицензионного внутреннего кода.

#### Замена текущего выпуска программ IBM (QIBMRPLRLS)

Эта опция служит для рассылки программного обеспечения, предназначенного для полного обновления системы. В профайл входят только лицензионные программы фирмы IBM. Система не будет заменять лицензионные программы с тем же уровнем выпуска, версии и модификации, что и на носителе.

#### v **Изменение основного языка (QCHGPRILNG)**

 $\gg$  Если вы собираетесь выполнить рассылку программного обеспечения, предназначенного для полного обновления системы, или программного обеспечения логического раздела и хотите изменить основной язык, то воспользуйтесь либо профайлом Замена текущего выпуска, либо профайлом Замена текущего выпуска программ IBM. Если вы собираетесь изменить основной язык в целевой системе, обратитесь к разделу Рекомендации по изменению основного языка.  $\ll$ 

#### **Настроенные установочные профайлы IBM**

Если вы хотите создать свой собственный установочный профайл или настроить установочные профайлы, поставляемые фирмой IBM, выберите опцию 41 (Работа с установочными профайлами) в меню GO LICPGM. Для работы с установочными профайлами необходимы следующие права доступа:

- v Специальные права доступа \*SAVSYS к файлу QLPAUTO в библиотеке QUSRSYS
- Права доступа \*USE (или выше) к файлу QLPAUTO в библиотеке QUSRSYS
- Права доступа \*CHANGE к файлу QLPAUTO в библиотеке QUSRSYS

### **Преимущества применения установочных профайлов при установке дистрибутивных носителей**

Применение установочного профайла при установке дистрибутивного носителя, содержащего лицензионные программы и приложения, дает следующие преимущества:

- Сокращает или исключает задачи (кроме задач монтирования дистрибутивных носителей), которые должны выполнить операторы целевых систем
- Позволяет создавать настроенные установочные профайлы для управления процессом установки в целевых системах
- <span id="page-22-0"></span>• Предоставляет возможность выполнить перезапуск после сбоя, включая возможность пропустить те части процедуры установки, которые были выполнены успешно
- Сокращает или исключает выдачу сообщений во время установки
- Позволяет установить приложения или продолжить настройку системы после успешного окончания установки с помощью пользовательской программы установки

В случае применения установочного профайла исключаются следующие задачи оператора:

- Выбрать функцию для восстановления Лицензионного внутреннего кода
- Выбрать опцию для установки операционной системы
- Подтвердить установку операционной системы
- Выбрать язык
- Подтвердить выбор языка
- Выбрать опции установки
- Выбрать опции IPL

# **Способы установки в целевых системах**

Выполнять установку дистрибутивных носителей в целевых системах можно двумя способами: автоматически или вручную. Приведенная ниже информация поможет вам правильно выбрать способ установки.

#### v **Автоматическая установка**

Автоматическая установка означает, что операторы целевых систем просто вставляют дистрибутивные носители по мере выдачи соответствующих приглашений. Этот способ наиболее распространен, поскольку он позволяет применять установочные профайлы и пользовательскую программу установки.

Вы можете воспользоваться установочным профайлом для установки носителей, содержащих лицензионные программы, исправления (PTF) и приложения. Применение установочных профайлов избавляет операторов целевых систем от необходимости выполнять какие-либо задачи, кроме вставки носителей, а также позволяет настроить процесс установки.

Вам рекомендуется написать пользовательскую программу установки - это позволит рассылать пользовательские приложения и избавит операторов целевых систем от необходимости выполнять задачи установки.

#### v **Установка вручную**

Установку вручную рекомендуется выполнять только в том случае, если в целевых системах требуется увеличить объем памяти.

### **Сжатие и развертывание лицензионных программ**

При создании дистрибутивных носителей, предназначенных для рассылки с головной системы, вы можете оставить развернутыми все часто используемые лицензионные программы. Либо, вы можете разослать часть лицензионных программ в сжатом, а часть - в развернутом виде.

Перед созданием дистрибутивного носителя рассмотрите следующие объекты на предмет их сжатия и развертывания:

- Вы можете сжимать как объекты фирмы IBM<sup>(R)</sup>, так и пользовательские объекты. Программы фирмы IBM можно сжимать, только если система находится в состоянии с ограничениями.
- v Программы (\*PGM), служебные программы (\*SRVPGM) и модули (\*MODULE) развертываются автоматически и на постоянной основе при первом использовании.
- v Сжатые панели (\*PNLGRP), меню (\*MENU), файлы принтера (\*FILE с атрибутом PRTF) и файлы дисплея (\*FILE с атрибутом DSPF) развертываются временно при первом использовании. Если такой временно развернутый объект используется пять или более раз либо более двух дней подряд без перезагрузки системы (IPL), то он развертывается на постоянной основе.

<span id="page-23-0"></span>• Обычно обработка сжатого объекта занимает больше времени по сравнению с развернутым. Во время развертывания очень большого сжатого объекта система выдает сообщение "Идет выполнение операции. Подождите."

Фирма IBM рекомендует выполнить следующие действия - это позволит сократить объем занятой дисковой памяти в целевых системах. Кроме того, выполнение этих действий гарантирует развертывание часто используемых объектов:

- Сожмите все объекты, отправляемые в целевые системы.
- Выполните над объектами в центральной системе те же операции, которые предполагается выполнить над ними в целевых системах. Выполните обращение к группам панелей, меню, файлам принтера и файлам дисплея не менее пяти раз.
- Если вы подготавливаете носитель к рассылке, то учтите, что файлы на компакт-дисках нельзя распределять по нескольким томам. Сжимайте объекты таким образом, чтобы полученные в результате сохраненные файлы умещались на одном компакт-диске.

Дополнительная информация о сжатии и развертывании объектов приведена в разделе Сжатые объекты и пространство памяти.

### Рассылка файлов основного и дополнительного языков

С помощью централизованной рассылки с головной системы вы можете рассылать файлы основного и дополнительного языков.

#### Файлы основного языка

Основным называется язык, который по умолчанию применяется для показа и печати информации в системе. Дистрибутивный носитель лицензионных программ фирмы IBM<sup>(R)</sup> содержит файлы основного языка. При создании дистрибутивного носителя в центральной системе на него копируются файлы основного языка, что позволяет устанавливать их в целевых системах.

#### Файлы дополнительного языка

Рассылка файлов дополнительного языка сложнее, чем файлов основного языка. Файлы дополнительного языка сохраняются на дистрибутивном носителе так, как описано в разделе Обзор задач по рассылке программного обеспечения из центральной системы, и восстанавливаются в целевых системах с помощью пользовательской программы установки.

# Централизованная рассылка временных исправлений программ (PTF) с головной системы

Вы можете рассылать РТГ вместе с программным обеспечением, участвующим в полном обновлении системы или логического раздела. В случае централизованной рассылки с головной системы PTF рассылаются следующим образом. Сначала PTF применяются в центральной системе. Затем, при создании дистрибутивного носителя, РТГ сохраняются на нем и рассылаются в целевые системы. Наконец, при установке дистрибутивного носителя в целевых системах происходит замена Копий А и В Лицензионного внутреннего кода и установка лицензионных программ на уровне РТГ центральной системы.

Рассылка РТЕ в процессе централизованной рассылки с головной системы обладает рядом преимуществ. Одно из них заключается в том, что в целевых системах не требуется выполнять каких-либо специальных инструкций по установке РТГ. Другое - в том, что в целевых и центральной системах будут установлены одинаковые выпуски и уровни РТЕ.

# <span id="page-24-0"></span>**Неполадки при установке пользовательской программы установки (QLPUSER)**

Если после установки дистрибутивного носителя целевая система не получает сообщения Пользовательская установка завершена, то это может означать, что при установке программы QLPUSER возникли неполадки.

#### **Сообщение CPI3D8B: Пользовательская установка не выполнена**

Если целевая система получила сообщение Пользовательская установка не выполнена, то это означает, что система запустила программу QLPUSER из библиотеки QGPL, но во время ее выполнения произошла одна или несколько ошибок.

#### **Сообщения не выдаются**

Отсутствие сообщений указывает на одно из следующих событий:

- Программа QLPUSER не была найдена в библиотеке QGPL на дистрибутивном носителе.
- Во время установки продуктов, поставляемых фирмой IBM<sup>(R)</sup>, произошел сбой, из-за которого вызвать программу QLPUSER было невозможно.
- Установить библиотеку QGPL или QUSRSYS не удалось. Если хотя бы одна из этих библиотек не установлена в целевой системе, то вызвать программу QLPUSER невозможно.

### **Централизованная рассылка с головной системы - Связанная информация**

Ниже перечислены руководства по iSeries<sup>(TM)</sup> (в формате PDF), Web-сайты и разделы Information Center, содержащие информацию о централизованной рассылке с головной системы. Вы можете просмотреть или напечатать любые файлы в формате PDF.

#### **Централизованная рассылка с головной системы**

- [Содержимое дистрибутивных носителей для централизованной рассылки с головной системы](rzai4000132.htm)
- Лицензионные программы, [не поддерживающие дополнительные языки](rzai4000118.htm)
- [Титульный лист дистрибутивных носителей для централизованной рассылки с головной системы](rzai4coverltr.htm)

#### **Руководства**

Установка программного обеспечения (около 250 страниц)

**Справочники (Redbook(TM))**

 $IBM^{(R)}$  **@ server** [iSeries Handbook](http://www.redbooks.ibm.com/redpieces/pdfs/ga195486.pdf)

#### **Web-сайты**

 $\sum$  [Using CD-ROM in Distributing iSeries Software](http://www-1.ibm.com/servers/eserver/iseries/optical/cdrom/cddist.htm)  $\sum$   $\ll$ 

#### **Прочая информация**

- Сжатые объекты и пространство памяти
- Установка выпуска OS/400<sup>(R)</sup> и связанного программного обеспечения
- Работа с программными продуктами

Для сохранения файла в формате PDF на своей рабочей станции для последующего просмотра или печати выполните следующие действия:

- <span id="page-25-0"></span>1. Щелкните правой кнопкой мыши на PDF-файле в окне браузера (щелкните правой кнопкой мыши на вышеприведенной ссылке).
- 2. > Выберите Сохранить объект как..., если вы работаете с Internet Explorer. Выберите Сохранить ссылку как..., если вы работаете с Netscape Communicator.
- 3. Перейдите к каталогу, в котором вы хотите сохранить файл в формате PDF.
- 4. Нажмите Сохранить.

Если вам требуется программа Adobe Acrobat Reader для просмотра или печати файлов в формате PDF, вы можете загрузить ее с Web-сайта Adobe

# Содержимое дистрибутивного носителя

В таблице Содержимое дистрибутивного носителя перечислены файлы, сохраняемые на дистрибутивном носителе. С помощью таблицы Содержимое дистрибутивного носителя убедитесь, что вы правильно перенесли все необходимые файлы на дистрибутивный носитель.

> Следующая таблица содержит ключи шаблонов имен файлов, перечисленных в таблице Содержимое дистрибутивного носителя:

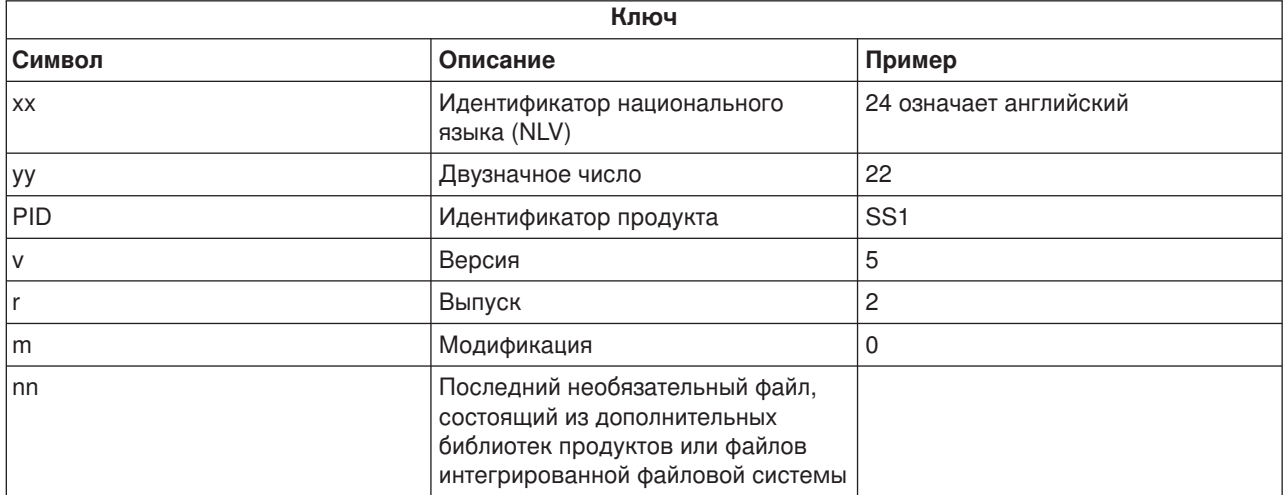

# ≪

В следующей таблице перечислены файлы в том порядке, в котором они сохраняются на дистрибутивном носителе:

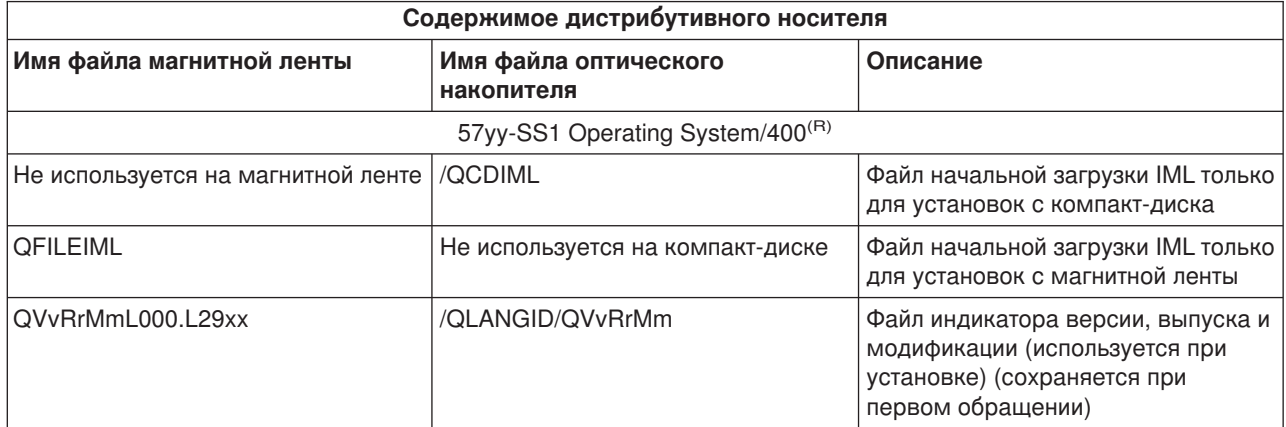

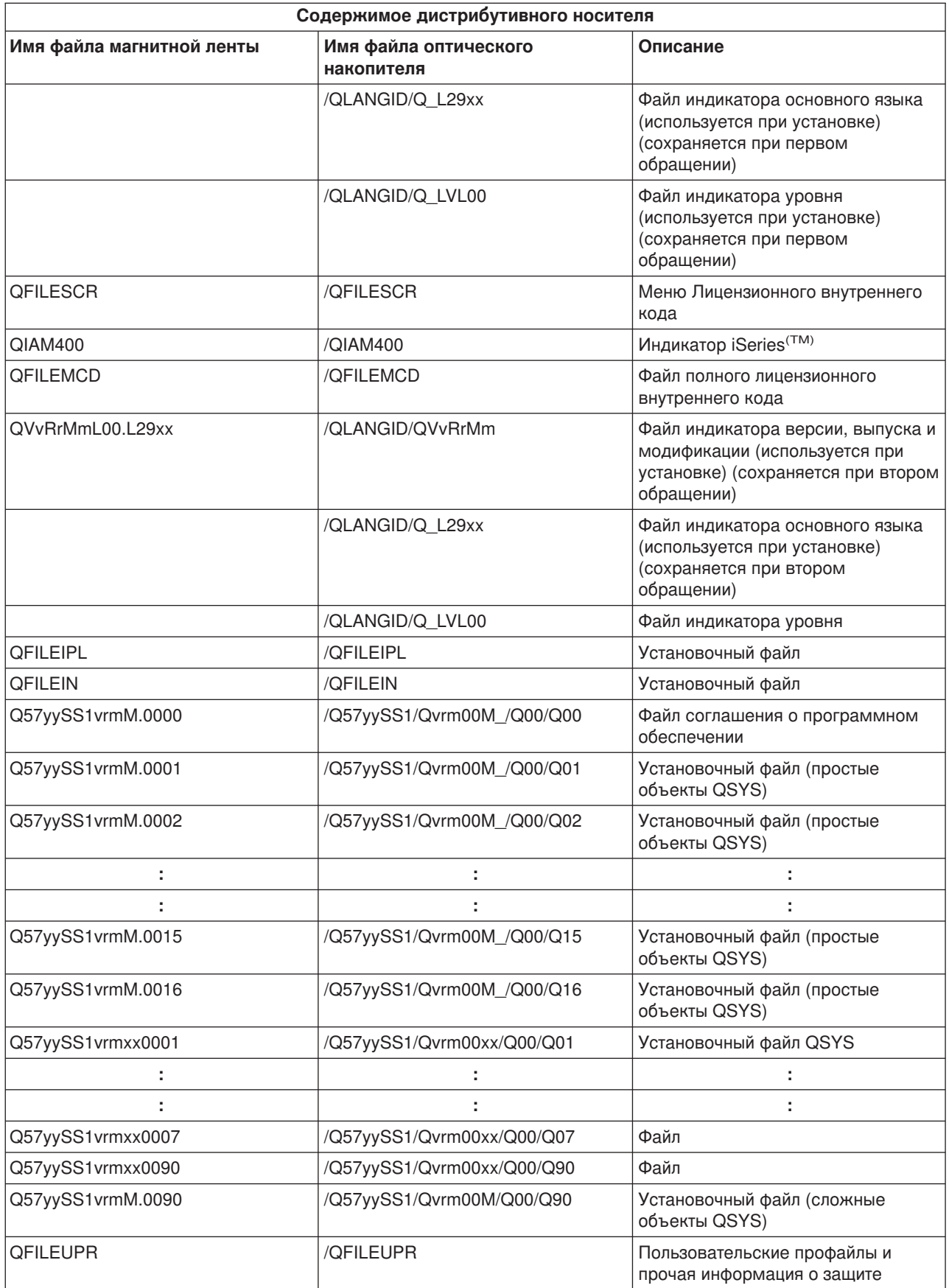

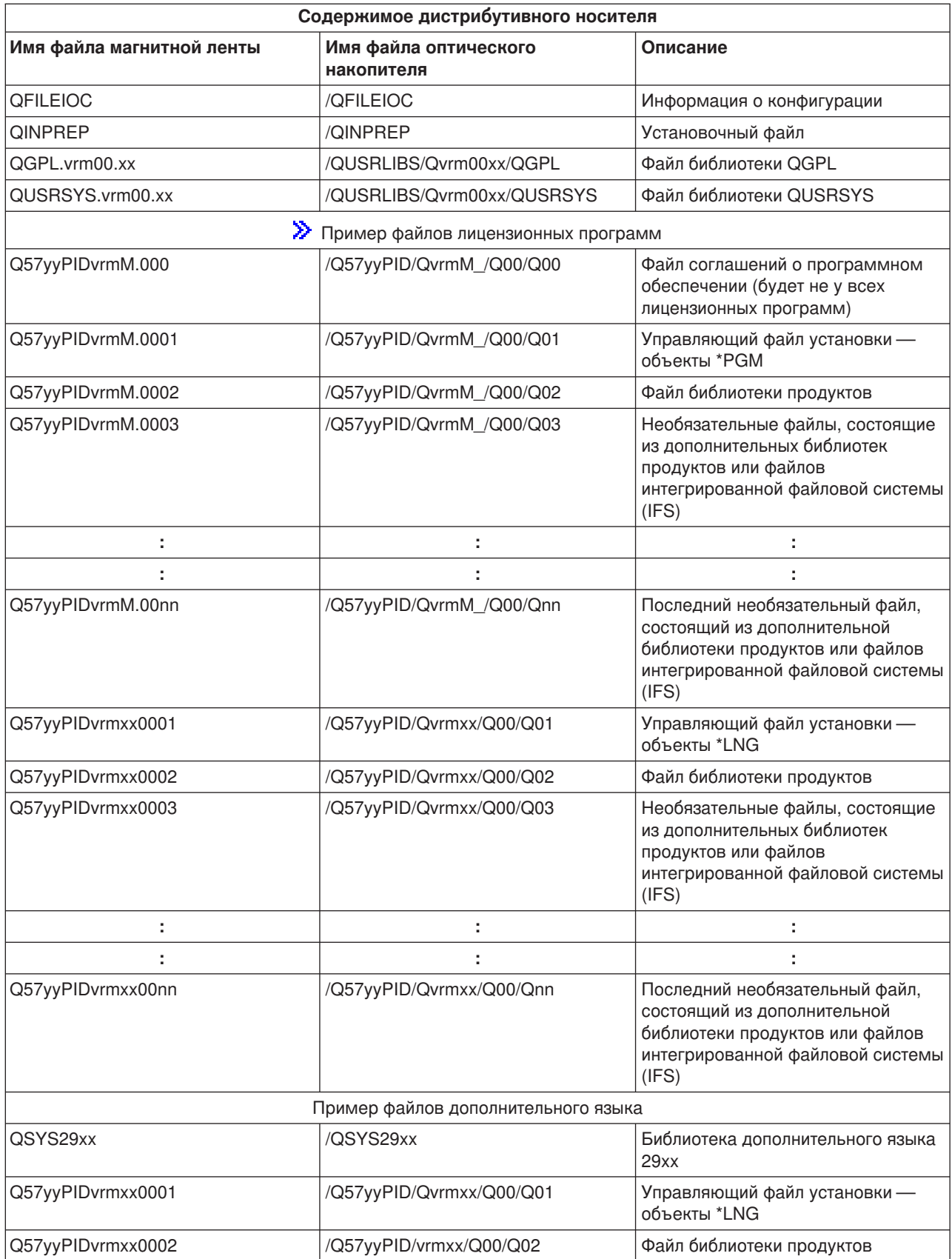

<span id="page-28-0"></span>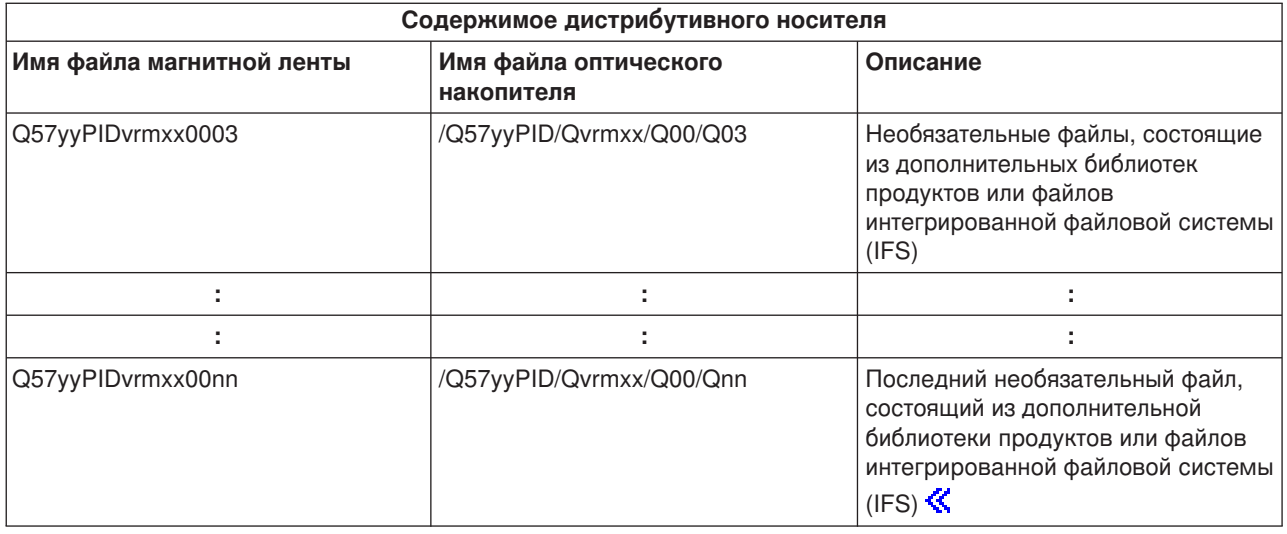

### **Лицензионные программы, не поддерживающие дополнительные языки**

Ниже приведен список лицензионных программ, не поддерживающих дополнительные языки:

- 5722-SS1, компоненты 6, 7, 8, 13, 18, 21, 26, 27, 38, 39, 41,  $\gg$  42 и 43  $\ll$
- v 5722-JV1, компоненты 3, 4 и 5
- $\cdot$  5716-FNT, компоненты 1-15
- $5716-FN1$ , компоненты 1-15
- v 5722-RD1, компоненты 5, 11 и 12
- 5722-WDS, компоненты 35, 45, 55 и 60
- 5722-BR1, компоненты 1 и 2
- $\cdot$  5722-XW1, компонент 1

# **Титульный лист**

Идентификатор головной системы \_\_\_\_\_\_\_\_\_\_\_\_\_\_\_\_

Идентификатор целевой системы \_\_\_\_\_\_\_\_\_\_\_\_\_\_\_\_\_\_\_\_\_\_\_\_\_\_\_

\_\_\_\_\_\_\_\_\_\_\_\_\_\_\_\_\_\_\_\_\_\_\_\_\_\_\_\_\_\_\_\_\_\_\_\_\_\_\_\_\_\_\_\_\_\_\_\_\_\_\_\_\_\_\_\_\_\_\_\_\_\_\_\_\_\_\_\_\_

\_\_\_\_\_\_\_\_\_\_\_\_\_\_\_\_\_\_\_\_\_\_\_\_\_\_\_\_\_\_\_\_\_\_\_\_\_\_\_\_\_\_\_\_\_\_\_\_\_\_\_\_\_\_\_\_\_\_\_\_\_\_\_\_\_\_\_\_\_

\_\_\_\_\_\_\_\_\_\_\_\_\_\_\_\_\_\_\_\_\_\_\_\_\_\_\_\_\_\_\_\_\_\_\_\_\_\_\_\_\_\_\_\_\_\_\_\_\_\_\_\_\_\_\_\_\_\_\_\_\_\_\_\_\_\_\_\_\_

\_\_\_\_\_\_\_\_\_\_\_\_\_\_\_\_\_\_\_\_\_\_\_\_\_\_\_\_\_\_\_\_\_\_\_\_\_\_\_\_\_\_\_\_\_\_\_\_\_\_\_\_\_\_\_\_\_\_\_\_\_\_\_\_\_\_\_\_\_

Версия \_\_\_\_\_\_\_ Выпуск \_\_\_\_\_\_\_ Модификация \_\_\_\_\_\_\_

Содержимое носителя:

Лицензионный внутренний код фирмы IBM<sup>(R)</sup>

Лицензионная программа фирмы IBM OS/400<sup>(R)</sup>

<span id="page-29-0"></span>Специальные инструкции:

Эту форму при необходимости можно размножить.

### Отказ от гарантий на предоставляемый код

Этот документ содержит примеры программного кода.

Фирма IBM<sup>(R)</sup> предоставляет вам неисключительное право на использование всех приведенных примеров программного кода, на основе которых вы можете создавать собственные программы по своему усмотрению.

Все примеры кода приведены фирмой IBM исключительно в демонстрационных целях. Эти примеры не были тщательно и всесторонне протестированы. Вследствие этого, фирма IBM не может гарантировать, явно или косвенно, надежность, готовность к работе и удобство обслуживания этих программ.

Все приведенные в настоящем документе программы предоставляются на условиях "КАК ЕСТЬ", без каких-либо гарантий любого рода. Настоящим заявляется об отказе от каких-либо подразумеваемых гарантий соблюдения чьих-либо прав, коммерческой ценности и пригодности для каких-либо целей.

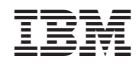

Напечатано в Дании